# 使用撥號程式設定檔的非同步備份

### 目錄

[簡介](#page-0-0) [開始之前](#page-0-1) [慣例](#page-0-2) [必要條件](#page-0-3) [採用元件](#page-0-4) [背景理論](#page-1-0) [設定](#page-1-1) [網路圖表](#page-1-2) [組態](#page-2-0) [驗證](#page-4-0) [show輸出示例](#page-5-0) [疑難排解](#page-6-0) [疑難排解指令](#page-6-1) [調試輸出示例](#page-7-0) [相關資訊](#page-8-0)

# <span id="page-0-0"></span>簡介

本文檔介紹如何配置遠端路由器(Cisco 3640),使其在幀中繼連線斷開時使用模擬POTS線路撥打中 心站點。Cisco 3640使用撥號程式設定檔為訊框中繼連結提供備份介面。此外,還預留了一個特定 的非同步介面用於備份撥出。請注意,此配置可以擴展為包括多鏈路PPP,這將顯著增加備份連線 的可用頻寬。如需詳細資訊,請參閱[適用於DDR的多連結PPP — 基本組態和驗證檔](//www.cisco.com/warp/customer/131/mppp-ddr.html)案。

本文顯示如何在非同步鏈路上使用路由協定配置備份連線。在實施此類設計之前,需要仔細考慮 ,因為路由協定使用的頻寬可能會減少資料傳輸的可用頻寬。快照路由或靜態路由可在非同步鏈路 上使用,而不是路由協定。

## <span id="page-0-1"></span>開始之前

### <span id="page-0-2"></span>慣例

如需文件慣例的詳細資訊,請參閱[思科技術提示慣例](//www.cisco.com/en/US/tech/tk801/tk36/technologies_tech_note09186a0080121ac5.shtml)。

### <span id="page-0-3"></span>必要條件

本文件沒有特定先決條件。

#### <span id="page-0-4"></span>採用元件

本檔案中的資訊是根據以下軟體和硬體版本。

- Cisco IOS軟體版本12.0(7)T
- $\cdot$  Cisco 3640
- 思科AS5200網路存取伺服器
- Cisco 7206

本文中的資訊是根據特定實驗室環境內的裝置所建立。文中使用到的所有裝置皆從已清除(預設 )的組態來啟動。如果您在即時網路中工作,請確保在使用任何命令之前瞭解其潛在影響。

#### <span id="page-1-0"></span>背景理論

為WAN連線(例如帶有按需撥號電路的幀中繼)提供冗餘路徑是常見的。非同步數據機和電路交換 普通舊式電話服務(POTS)線路經常用於備份WAN介面。設計撥號備份方案時需要仔細規劃。必須 考慮備份鏈路上的流量、容易發生故障的鏈路數量以及支援備份電路的埠容量規劃等因素。

為WAN鏈路提供備份的三種常用方法是:

- 備份介面
- 撥號器監視
- 浮動靜態路由

在主鏈路斷開之前,備用介面一直處於非活動狀態。然後啟用備用鏈路,重新建立兩個站點之間的 連線。為幀中繼鏈路實施備份介面時,幀中繼鏈路上的點對點子介面是有利的,因為主介面或多點 介面可能保持開啟/開啟狀態,即使主虛擬電路(PVC)關閉,也會導致備份介面未啟用。此外,建議 在Cisco IOS®軟體版本12.05(T)或更高版本的網路上配置幀中繼端到端keepalive。有關詳細資訊 ,請參閱[幀中繼端到端保活](//www.cisco.com/en/US/docs/ios/12_0t/12_0t5/feature/guide/FRKeep.html)文檔。

撥號器監視提供可靠的連線,而不只是依靠定義感興趣的流量在中央路由器上觸發傳出呼叫。 Dialer Watch會監控某些特定路由,如果無法到達這些網路,Dialer Watch會啟動輔助鏈路。有關撥 號器監視的詳細資訊,請參閱[使用BRI和撥號器監視配置DDR備份文](//www.cisco.com/warp/customer/129/bri-backup-map-watch.html)檔。

浮動靜態路由的管理距離大於動態路由的管理距離。可以在靜態路由上配置管理距離,以便靜態路 由比動態路由更不可取;因此,當動態路由可用時,不使用靜態路由。但是,如果動態路由丟失 ,則靜態路由可以接管,流量可以通過此備用路由傳送。有關如何使用浮動靜態路由配置備份的示 例,請參閱[為幀中繼配置ISDN備份文](//www.cisco.com/warp/customer/125/fr_isdn_backup.html)檔。

設計撥號備份方案時,切記要考慮各種因素,例如備份鏈路上的流量模式、可能失敗的鏈路數以及 在最壞情況下中心站點上可用的埠數。

### <span id="page-1-1"></span>設定

本節提供用於設定本文件中所述功能的資訊。

#### <span id="page-1-2"></span>網路圖表

本文檔使用下圖所示的網路設定。

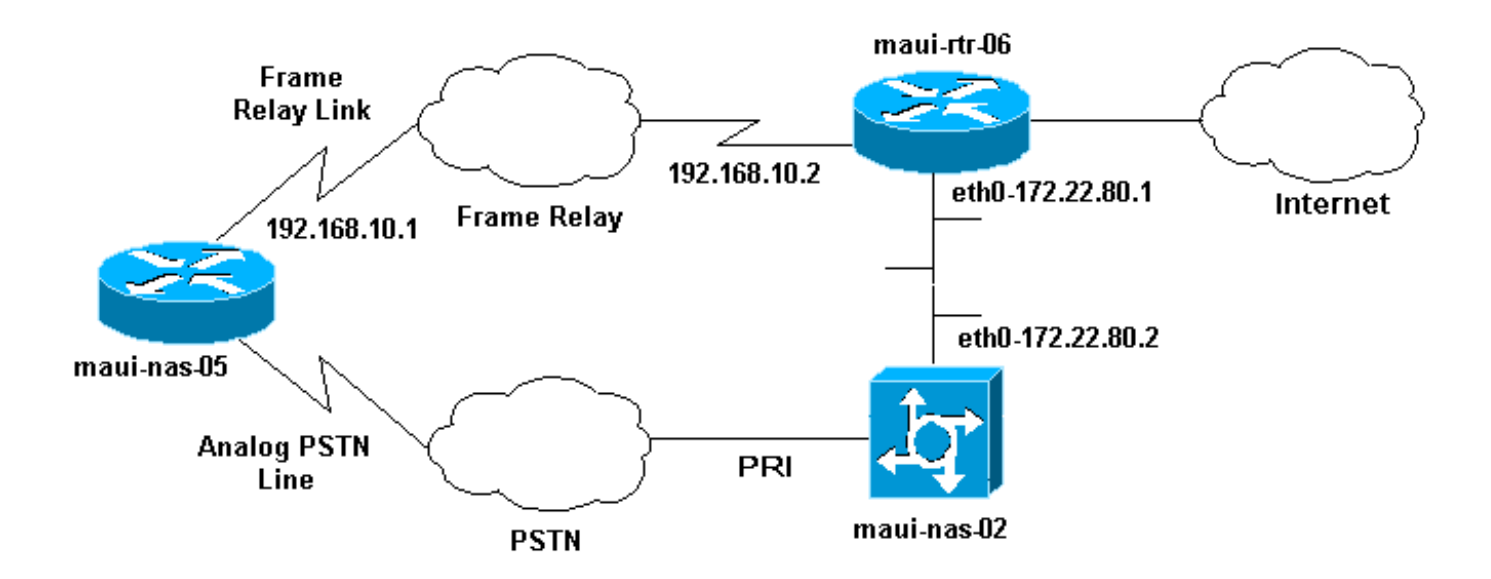

#### <span id="page-2-0"></span>組態

本文檔使用如下所示的配置。

注意:本文檔中的配置基於在Cisco 3640和AS5200網路接入伺服器上運行的Cisco IOS軟體版本 12.0(7)T。Cisco 3640有一個NM-8AM模擬數據機網路模組卡,該卡允許路由器在不使用外部數據 機的情況下發出最多八個傳出模擬呼叫。

AS5200已配置為常規接入伺服器,能夠支援ISDN和非同步撥號使用者以及備份連線。

maui-rtr-06(Cisco 7206)的配置與撥號備份方案無關。Cisco 7206僅用於終止傳入WAN鏈路。無需 配置來演示非同步備份。

- maui-nas-05 (思科3640)
- maui-nas-02 (思科AS5200)

maui-nas-05 (思科3640)

```
Current configuration:
!
version 12.1
service timestamps debug datetime msec localtime show-
timezone
service timestamps log datetime msec localtime show-
timezone
service password-encryption
!
hostname maui-nas-05
!
enable secret <deleted>
!
username maui-nas-02 password <deleted>
!--- username and password of the remote router for !--
- Challenge Handshake Authentication Protocol (CHAP)
authenticationip subnet-zero no ip domain-lookup !
interface Loopback0 ip address 172.22.63.5
255.255.255.255 ! interface Loopback1 ip address
172.22.69.254 255.255.255.0 ! interface Ethernet0/0 no
ip address shutdown ! interface Ethernet0/1 ip address
172.22.95.1 255.255.255.0 ! interface Serial3/0 !---
Frame Relay interface no ip address encapsulation frame-
```
relay frame-relay lmi-type cisco ! interface Serial3/0.1 point-to-point *!--- Frame Relay subinterface backup delay 5 10 !--- Enable backup interface 5 seconds after subinterface is down !--- Disable dialer interface 10 seconds after subinterface comes back up* backup interface Dialer1 *!--- Assigns dialer 1 as backup interface* ip address 192.168.10.1 255.255.255.252 framerelay interface-dlci 46 ! interface Async33 *!--- Async Interface set aside for dial backup* no ip address encapsulation ppp *!--- Set PPP as encapsulation mechanism for interface* dialer in-band *!--- Enable DDR on interface* dialer pool-member 2 *!--- Assign async interface to dialer pool 2* async default routing *!--- Allows interface to pass routing updates over an async line* no fair-queue no cdp enable ! interface Dialer1 ip unnumbered Loopback1 *!--- Use IP address of Loopback 1 interface for Dialer Interface* encapsulation ppp *!--- Set PPP as encapsulation mechanism for interface* dialer pool 2 *!--- Assign dialer interface to dialer pool 2* dialer idle-timeout 300 *!--- Set idle time in seconds before call is disconnected* dialer string 10001 *!--- Specify telephone number to be dialed (PRI on maui-nas-03)* dialer hold-queue 50 *!--- Number of interesting packets to hold in queue until !--- modem connection is established* dialer-group 1 *!--- Assign dialer interface to use dialer-list 1 to !--- determine interesting traffic* no peer default ip address *!--- Disable peer default IP address assignment to dialer interface* no cdp enable ppp authentication chap *!--- Enforce CHAP authentication on dialer interface* ppp chap hostname maui-backup *!--- Use maui-backup for CHAP hostname instead of maui-nas-05 !--- This username and password must be configured on the AS5200* ppp chap password <deleted> *!--- Create CHAP password for user Maui-backup* ! router ospf 1 network 172.22.0.0 0.0.255.255 area 0 network 192.168.10.0 0.0.0.3 area 0 ! ip classless no ip http server ! dialer-list 1 protocol ip permit *!--- Permit IP on dialer group 1 as interesting packets* ! line con 0 transport input none line 33 *!--- Physical interface to be used for dialing !--- Matches with interface Async 33 configured above* script dialer mica.\* *!--- Assign default chat script for mica modems to line* modem InOut transport input all line 34 40 modem InOut transport input all line aux 0 line vty 0 4 login ! end

#### maui-nas-02 (思科AS5200)

```
Current configuration:
!
version 12.0
service timestamps debug datetime msec localtime show-
timezone
service timestamps log datetime msec localtime show-
timezone
service password-encryption
!
hostname maui-nas-02
!
no logging console guaranteed
enable secret <deleted>
!
username maui-backup password <password>
 !--- username and password used by dialin client !---
```
*(configured on interface dialer 1 on the Cisco 3640)spe 2/0 2/3* firmware location

system:/ucode/mica\_port\_firmware ! resource-pool disable ! ip subnet-zero no ip domain-lookup ! isdn switch-type primary-ni ! controller T1 0 *!--- PRI used for dialin users* framing esf clock source line primary linecode b8zs pri-group timeslots 1-24 description "NAS Phone Number:10001" ! controller T1 1 clock source line secondary ! ! interface Loopback0 ip address 172.22.87.2 255.255.255.255 no ip directed-broadcast ! interface Loopback1 *!--- Loopback 1 summarizes addresses in the ip address pool !--- Note that Loopback 1 and the address pool are in the same subnet* ip address 172.22.83.254 255.255.255.0 no ip directed-broadcast ! interface Ethernet0 ip address 172.22.80.2 255.255.255.0 no ip directed-broadcast ! interface Serial0:23 *!--- D channel for T1 0* no ip address no ip directed-broadcast isdn switch-type primary-ni isdn incoming-voice modem *!--- This command is required to accept analog calls on the PRI* fair-queue 64 256 0 no cdp enable ! interface Group-Async1 *!--- Group-Async Interface for all dialin connections !--- Note that this interface does not distinguish between !--- a backup connection or a regular dialup connection* ip unnumbered Loopback1 *!--- Use IP address of Loopback 1 interface for Dialer Interface* no ip directed-broadcast encapsulation ppp *!-- - Set PPP as encapsulation mechanism for interface* ip tcp header-compression passive async default routing *!-- - Allows interface to pass routing updates over an async line* async mode interactive *!--- Enable interactive mode on async interface* peer default ip address pool default *!--- Assign IP addresses for incoming calls from default address pool* no fair-queue no cdp enable ppp max-badauth 3 ppp authentication chap *!--- Use CHAP authentication* group-range 1 24 ! router ospf 1 network 172.22.0.0 0.0.255.255 area 0 ! ip local pool default 172.22.83.2 172.22.83.254 *!--- IP address pool for dialin connection* ip default-gateway 172.22.80.1 ip http server ip classless ! ! line con 0 transport input none line 1 24 exec-timeout 0 0 autoselect during-login autoselect ppp absolute-timeout 240 refuse-message ^CCCCCCC!!! All lines are busy, try again later ###^C modem InOut international transport preferred none transport input telnet transport output telnet line aux 0 line vty 0 4 password <deleted> login ! ntp clockperiod 17180069 ntp server 172.22.255.1 scheduler interval 3000 end

## <span id="page-4-0"></span>驗證

本節提供的資訊可用於確認您的組態是否正常運作。

輸出直譯器工具支援某些show命令,該工具允許您檢視show命令輸出的分析。

- show caller *userid* detailed 顯示詳細的鏈路控制協定(LCP)協商引數。**註:**11.3(5)AA版中的 show caller命令已新增到Cisco IOS軟體中。如果您的軟體版本不支援show caller命令,請使用 show user命令。
- $\bullet$  show dialer 確定是否已進行物理呼叫。
- show ip route 顯示路由表中的所有路由。
- show ip ospf database 顯示與特定裝置的開放最短路徑優先(OSPF)資料庫相關的資訊清單
- show ip ospf interface [*interface-name*] 顯示與OSPF相關的介面資訊。有關詳細資訊,請參 閱show ip ospf interface命令[顯示什麼?檔](//www.cisco.com/warp/customer/104/17.html)案。
- show ip ospf neighbor [*interface-name*] [*neighbor-id*] detail 按介面顯示OSPF鄰居資訊。有 關詳細資訊,請參閱show ip ospf neighbor命令顯示[的內容?](//www.cisco.com/warp/customer/104/16.html)檔案。
- show ip protocols 顯示活動路由協定進程的引數和當前狀態。有關詳細資訊,請參閱<u>IP</u> [Routing Protocol-Independent Commands文](//www.cisco.com/en/US/docs/ios/12_0/np1/command/reference/1rindep.html)檔中的show ip protocols資訊。

#### <span id="page-5-0"></span>show輸出示例

。

以下輸出顯示了幀中繼鏈路處於工作狀態時maui-nas-05的路由表。請注意,串列子介面上顯示 OSPF路由。

maui-nas-05#**show ip route**

```
Codes: C - connected, S - static, I - IGRP, R - RIP, M - mobile, B - BGP
       D - EIGRP, EX - EIGRP external, O - OSPF, IA - OSPF inter area
       N1 - OSPF NSSA external type 1, N2 - OSPF NSSA external type 2
       E1 - OSPF external type 1, E2 - OSPF external type 2, E - EGP
        i - IS-IS, L1 - ISIS level-1, L2 - ISIS level-2, ia - ISIS inter area
        * - candidate default, U - per-user static route, o - ODR
        P - periodic downloaded static route
```
Gateway of last resort is not set

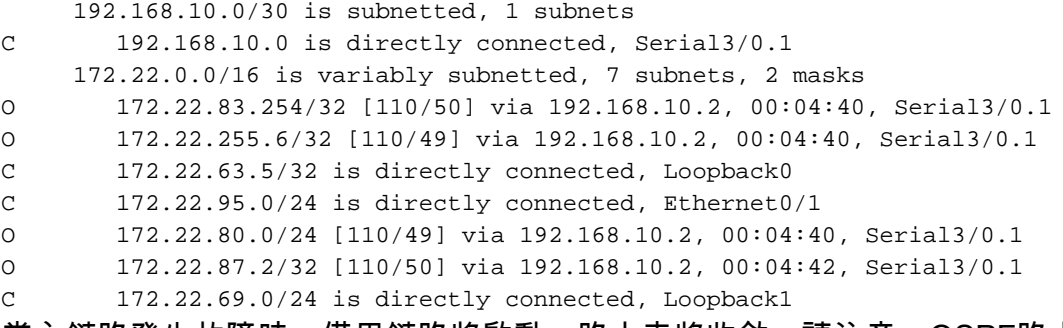

當主鏈路發生故障時,備用鏈路將啟動,路由表將收斂。請注意,OSPF路由位於撥號器介面上。

maui-nas-05#**show ip route**

Codes: C - connected, S - static, I - IGRP, R - RIP, M - mobile, B - BGP D - EIGRP, EX - EIGRP external, O - OSPF, IA - OSPF inter area N1 - OSPF NSSA external type 1, N2 - OSPF NSSA external type 2 E1 - OSPF external type 1, E2 - OSPF external type 2, E - EGP i - ISIS, L1 - ISIS level-1, L2 - ISIS level-2, IA - ISIS inter area \* - candidate default, U - per-user static route, o - ODR P - periodic downloaded static route

Gateway of last resort is not set

 172.22.0.0/16 is variably subnetted, 7 subnets, 2 masks C 172.22.83.254/32 is directly connected, Dialer1 O 172.22.255.6/32 [110/1796] via 172.22.83.254, 00:00:48, Dialer1 C 172.22.63.5/32 is directly connected, Loopback0 C 172.22.95.0/24 is directly connected, Ethernet0/1 O 172.22.80.0/24 [110/1795] via 172.22.83.254, 00:00:48, Dialer1

```
O 172.22.87.2/32 [110/1786] via 172.22.83.254, 00:00:48, Dialer1
C 172.22.69.0/24 is directly connected, Loopback1
以下輸出顯示了特定於使用者maui-nas-02(中央站點訪問伺服器)的詳細資訊。
maui-nas-05#show caller user maui-nas-02 detail
  User: maui-nas-02, line tty 33, service Async
       Idle time 00:00:09
  Timeouts: Absolute Idle Idle
     Session Exec<br>
Limits: \qquad \qquad - \qquad \qquad - 00:1
                               - 00:10:00
     Disconnect in: -
  TTY: Line 33, running PPP on As33
  Location: PPP: 172.22.83.254
  Line: Baud rate (TX/RX) is 9600/9600, no parity, 2 stopbits, 8 databits
  Status: Ready, Active, No Exit Banner, Async Interface Active
          HW PPP Support Active
  Capabilities: Modem Callout, Modem RI is CD, Integrated Modem
  Modem State: Ready
  User: maui-nas-02, line As33, service PPP
        Active time 00:00:35, Idle time 00:00:05
  Timeouts: Absolute Idle
     Limits: - 00:05:00
     Disconnect in: - 00:04:54
  PPP: LCP Open, CHAP (local <--> local), IPCP
  LCP: -> peer, ACCM, AuthProto, MagicNumber, PCompression, ACCompression
       <- peer, ACCM, AuthProto, MagicNumber, PCompression, ACCompression
 !--- LCP Parameters negotiated NCP: Open IPCP IPCP: <- peer -> peer, Address !--- IPCP
Parameters negotiated Dialer: Connected 00:01:07 to 10001, outbound Idle timer 300 secs, idle 7
secs Type is IN-BAND ASYNC, group Dialer1 Cause: ip (s=172.22.63.5, d=224.0.0.5) !--- Reason for
Dialout IP: Local 172.22.63.5, remote 172.22.83.254 Counts: 23 packets input, 1204 bytes, 0 no
buffer 0 input errors, 0 CRC, 0 frame, 0 overrun 27 packets output, 1498 bytes, 0 underruns 0
output errors, 0 collisions, 0 interface resets
```
### <span id="page-6-0"></span>疑難排解

本節提供的資訊可用於對組態進行疑難排解。

### <span id="page-6-1"></span>疑難排解指令

輸出直譯器工具支援某些show命令,該工具允許您檢視show命令輸出的分析。

#### $\bigtriangleup$ 意:發出debug指令之前,請先參閱<u>有關Debug指令的重要資訊</u>。

- debug dialer events 顯示有關撥號器介面上接收的資料包的調試資訊。當在介面上啟用按需 撥號路由(DDR)時,還會顯示有關任何呼叫原因(稱為撥號原因)的資訊。有關詳細資訊,請 參閱[Debug命令](//www.cisco.com/en/US/docs/ios/11_3/debug/command/reference/dclns.html)文檔中的debug dialer事件資訊。
- debug dialer packets 顯示有關撥號器介面上接收的資料包的調試資訊。此命令的no形式禁 用調試輸出。如需詳細資訊,請參閱<u>[Debug指令](//www.cisco.com/en/US/docs/ios/11_3/debug/command/reference/dclns.html)</u>檔案中的debug dialer packets資訊。
- debug ppp 顯示實施PPP的網際網路中的流量和交換資訊。此命令的no形式禁用調試輸出。 [no] debug ppp {packet |協商 |錯誤 |身份驗證}如需詳細資訊,請參閱<u>[Debug命令](//www.cisco.com/en/US/docs/ios/11_3/debug/command/reference/dmodem.html)</u>檔案中的 debug ppp資訊。
- debug isdn event 顯示ISDN介面使用者端(路由器上)發生的ISDN事件。顯示Q.931 ISDN事件(呼叫建立和ISDN網路連線斷開)。 此命令的no形式禁用調試輸出。

• debug isdn q931 — 顯示有關本地路由器(使用者端)與網路之間的ISDN網路連線(第3層 )的呼叫建立和拆除的資訊。此命令的**no**形式禁用調試輸出。有關詳細資訊,請參[閱Debug命](//www.cisco.com/en/US/docs/ios/12_0/debug/command/reference/dipx.html#xtocid952534%20) [令文](//www.cisco.com/en/US/docs/ios/12_0/debug/command/reference/dipx.html#xtocid952534%20)檔中的debug isdn q931資訊。

#### <span id="page-7-0"></span>調試輸出示例

maui-nas-05#**debug ppp negotiation** PPP protocol negotiation debugging is on maui-nas-05#**debug ppp chap** PPP authentication debugging is on maui-nas-05#**debug modem** Modem control/process activation debugging is on maui-nas-05#**debug backup** Backup events debugging is on maui-nas-05#**debug dialer** Dial on demand events debugging is on maui-nas-05#**show debug General OS: Modem control/process activation debugging is on Dial on demand: Dial on demand events debugging is on Backup: Backup events debugging is on PPP: PPP authentication debugging is on PPP protocol negotiation debugging is on** maui-nas-05# \*Mar 1 00:03:49.927 UTC: BACKUP(Serial3/0.1): event = **primary went down** \*Mar 1 00:03:49.927 UTC: BACKUP(Serial3/0.1): changed state to "waiting to back up" \*Mar 1 00:03:51.859 UTC: **%LINK-3-UPDOWN: Interface Serial3/0, changed state to down** \*Mar 1 00:03:52.863 UTC: %LINEPROTO-5-UPDOWN: Line protocol on Interface Serial3/0, changed state to down

*!--- Primary Link is down* \*Mar 1 00:03:54.927 UTC: BACKUP(Serial3/0.1): event = timer expired \*Mar 1 00:03:54.927 UTC: BACKUP(Serial3/0.1): secondary interface (Dialer1) made active \*Mar 1 00:03:54.927 UTC: BACKUP(Serial3/0.1): changed state to "backup mode" \*Mar 1 00:03:55.663 UTC: As33 DDR: rotor dialout [priority] \*Mar 1 00:03:55.663 UTC: As33 DDR: Dialing cause ip (s=172.22.63.5, d=224.0.0.5) *!--- interesting traffic causes dialout* \*Mar 1 00:03:55.663 UTC:

#### **As33 DDR: Attempting to dial 10001**

*!--- Number to be dialed (PRI on maui-nas-02)* \*Mar 1 00:03:55.663 UTC: CHAT33: Attempting async line dialer script \*Mar 1 00:03:55.663 UTC: CHAT33: no matching chat script found for 10001 \*Mar 1 00:03:55.663 UTC: CHAT33: Dialing using Modem script: d0efault-d0ials0cript & System script: none *!--- using default modem chat script* \*Mar 1 00:03:55.663 UTC: CHAT33: process started \*Mar 1 00:03:55.663 UTC: CHAT33: Asserting DTR \*Mar 1 00:03:55.663 UTC: CHAT33: Chat script d0efaultd0ials0cript started \*Mar 1 00:03:56.927 UTC: **%LINK-3-UPDOWN: Interface Dialer1, changed state to up**

*!--- Dialer interface is brought up* \*Mar 1 00:03:56.927 UTC: Di1 LCP: Not allowed on a Dialer Profile \*Mar 1 00:03:56.927 UTC: BACKUP(Dialer1): event = primary came up \*Mar 1 00:03:57.271 UTC: Modem 1/0 Mcom: in modem state 'Dialing/Answering' \*Mar 1 00:04:06.671 UTC: Modem 1/0 Mcom: in modem state 'Waiting for Carrier' \*Mar 1 00:04:18.135 UTC: Modem 1/0 Mcom: in modem state 'Connected' \*Mar 1 00:04:18.543 UTC: Modem 1/0 Mcom: CONNECT at 31200/33600(Tx/Rx), V34, LAPM, V42bis, Originate \*Mar 1 00:04:18.599 UTC: CHAT33: Chat script d0efault-d0ials0cript finished, status = Success \*Mar 1 00:04:18.599 UTC: Modem 1/0 Mcom: switching to PPP mode \*Mar 1 00:04:18.599 UTC: TTY33: no timer type 1 to destroy \*Mar 1 00:04:18.599 UTC: TTY33: no timer type 0 to destroy \*Mar 1 00:04:20.599 UTC: %LINK-3-UPDOWN: Interface Async33, changed state to up Dialer statechange to up Async33 *!--- Interface Async 33 is changed to state Up* \*Mar 1 00:04:20.599 UTC: %DIALER-6-BIND: Interface As33 bound to profile Di1 Dialer call has been placed Async33 \*Mar 1 00:04:20.599 UTC: As33 PPP: Treating connection as a callout \*Mar 1 00:04:20.599 UTC: As33 PPP: Phase is ESTABLISHING, Active Open \*Mar 1 00:04:20.599 UTC: Modem 1/0 Mcom: PPP escape map: TX map = FFFFFFFF, Rx map = 0 *!--- LCP Negotiation begins* \*Mar 1 00:04:20.599 UTC: As33 LCP: O CONFREQ [Closed] id 1 len 25 ... \*Mar 1 00:04:22.599 UTC: As33

LCP: O CONFREQ [REQsent] id 2 Len 25 \*... \*Mar 1 00:04:22.743 UTC: As33 LCP: I CONFACK [REQsent] id 2 Len 25 ... \*Mar 1 00:04:24.599 UTC: As33 LCP: O CONFREQ [ACKrcvd] id 3 Len 25 ... \*Mar 1 00:04:24.787 UTC: As33 LCP: I CONFACK [REQsent] id 3 Len 25 ... \*Mar 1 00:04:24.795 UTC: As33 LCP: I CONFREQ [ACKrcvd] id 4 Len 25 ... \*Mar 1 00:04:24.795 UTC: As33 LCP: O CONFACK [ACKrcvd] id 4 Len 25 ... \*Mar 1 00:04:24.795 UTC: As33 LCP: State is Open *!--- LCP negotiation complete* \*Mar 1 00:04:24.795 UTC: Modem 1/0 Mcom: PPP escape map: TX map = A0000, Rx map= 0 \*Mar 1 00:04:24.799 UTC: As33 PPP: Phase is AUTHENTICATING, by both \*Mar 1 00:04:24.799 UTC: **As33 CHAP: Using alternate hostname Maui-backup** \*Mar 1 00:04:24.799 UTC: As33 CHAP: O CHALLENGE id 1 Len 32 from "Maui-backup" \*Mar 1 00:04:24.799 UTC: As33 AUTH: Started process 0 pid 51 \*Mar 1 00:04:24.939 UTC: As33 CHAP: I CHALLENGE id 2 Len 32 from "maui-nas-02" \*Mar 1 00:04:24.939 UTC: As33 CHAP: Using alternate hostname Maui-backup \*Mar 1 00:04:24.939 UTC: As33 CHAP: O RESPONSE id 2 Len 32 from "Maui-backup" \*Mar 1 00:04:24.955 UTC: As33 CHAP: I RESPONSE id 1 Len 32 from "maui-nas-02" \*Mar 1 00:04:24.955 UTC: As33 CHAP: O SUCCESS id 1 Len 4 \*Mar 1 00:04:25.079 UTC: As33 **CHAP: I SUCCESS id 2 Len 4** *!--- CHAP Authentication successful* \*Mar 1 00:04:25.079 UTC: As33 PPP: Phase is UP *!--- IPCP negotiation begins* \*Mar 1 00:04:25.079 UTC: As33 IPCP: O CONFREQ [Not negotiated] id 1 Len 10 \*Mar 1 00:04:25.079 UTC: As33 IPCP: Address 172.22.63.5 (0x0306AC163F05) \*Mar 1 00:04:25.087 UTC: As33 IPCP: I CONFREQ [REQsent] id 3 Len 16 \*Mar 1 00:04:25.091 UTC: As33 IPCP: CompressType VJ 15 slots (0x0206002D0F00) \*Mar 1 00:04:25.091 UTC: As33 IPCP: Address 172.22.83.254 (0x0306AC1653FE) \*Mar 1 00:04:25.091 UTC: As33 IPCP: O CONFREJ [REQsent] id 3 Len 10 \*Mar 1 00:04:25.091 UTC: As33 IPCP: CompressType VJ 15 slots (0x0206002D0F00) \*Mar 1 00:04:25.215 UTC: As33 IPCP: I CONFNAK [REQsent] id 1 Len 10 \*Mar 1 00:04:25.215 UTC: As33 IPCP: **Address 172.22.83.41** (0x0306AC165329) *!--- IP address assigned to the dialin client from the address pool* \*Mar 1 00:04:25.215 UTC: As33 IPCP: O CONFREQ [REQsent] id 2 Len 4 \*Mar 1 00:04:25.219 UTC: As33 IPCP: I CONFREQ [REQsent] id 4 Len 10 \*Mar 1 00:04:25.219 UTC: As33 IPCP: Address 172.22.83.254 (0x0306AC1653FE) \*Mar 1 00:04:25.219 UTC: As33 IPCP: O CONFACK [REQsent] id 4 Len 10 \*Mar 1 00:04:25.223 UTC: As33 IPCP: Address 172.22.83.254 (0x0306AC1653FE) \*Mar 1 00:04:25.331 UTC: As33 IPCP: I CONFACK [ACKsent] id 2 Len 4 \*Mar 1 00:04:25.331 UTC: **As33 IPCP: State is Open** \*Mar 1 00:04:25.331 UTC: As33 DDR: dialer protocol up \*Mar 1 00:04:25.331 UTC: As33 DDR: Call connected, 3 packets unqueued, 3 transmitted, 0

discarded \*Mar 1 00:04:25.331 UTC: **Di1 IPCP: Install route to 172.22.83.254**

*!--- Installing route to loopback address of maui-nas-02* \*Mar 1 00:04:26.079 UTC: **%LINEPROTO-5- UPDOWN: Line protocol on Interface Async33, changed state to up** *!--- Async connection is up*

## <span id="page-8-0"></span>相關資訊

- · [配置NAS以進行基本撥號訪問](//www.cisco.com/en/US/docs/ios/solutions_docs/vpdn/l2ftask1.html?referring_site=bodynav)
- [操作](//www.cisco.com/en/US/docs/routers/access/as5300/software/operations/guide/ops.html?referring_site=bodynav)
- [OSPF命令](//www.cisco.com/en/US/docs/ios/12_0/np1/command/reference/1rospf.html?referring_site=bodynav)
- [配置OSPF](//www.cisco.com/en/US/docs/ios/12_0/np1/configuration/guide/1cospf.html?referring_site=bodynav)
- [技術支援 Cisco Systems](//www.cisco.com/en/US/customer/support/index.html?referring_site=bodynav)